# **BAB III ANALISIS DAN PERANCANGAN**

# **3.1 Analisis**

## **3.1.1 Identifikasi Masalah**

Melalui wawancara dengan mahasiswa STIKI Malang, didapatkan beberapa masalah mengenai proses bimbingan di lingkungan STIKI malang, Pengembangan Aplikasi Penjadwalan Bimbingan PKL, Studi Independen, dan Skripsi Berbasis *Mobile Android* bertujuan untuk mengatasi beberapa masalah dalam proses bimbingan di lingkungan STIKI Malang. Beberapa masalah yang diidentifikasi antara lain:

- 1. Proses Pengajuan bimbingan yang manual Saat ini, proses pengajuan bimbingan masih dilakukan secara manual, yang menyebabkan potensi kesalahan dan keterlambatan dalam penerimaan permohonan bimbingan dari mahasiswa. Ketidakefesienan ini dapat memperlambat proses persiapan dan pelaksaan bimbingan.
- 2. Keterbatasan Sistem Terpusat Karena pengajuan bimbingan dilakukan melalui berbagai platform komunikasi, data pengajuan tidak terpusat. Hal ini bisa menyebabkan kesalah pahaman dan kesulitan dalam mengakses informasi terkait bimbingan,baik bagi mahsiswa maupun dosen pembimbing.
- 3. Kesulitan dalam penjadwalan bimbingan Tanpa adanya fitur reminder jadwal bimbingan, dosen dan mahasiswa dapat lupa tentang jadwal bimbingan yang telah ditetapkan. Hal ini dapat menyebabkan keterlambatan atau pembatalan pertemuan bimbingan yang sudah direncanakan.
- 4. Keterbatasan komunikasi Penggunaan *platform chat* seperti *Whatsapp* sebagai sarana komunikasi dapat menyebabkan chat terpendam atau terlewatkan. Notifikasi terkait *approval* jadwal bimbingan yang mejnadi acuan bagi dosen dan mahasiswa mungkin tidak tersampaikan dengan tepat waktu menyebabkan ketidakjelasan dalam pelaksanaan bimbingan.
- 5. Pencatatan *Logbook* Manual Penggunaan *Google Sheets* sebagai alat pencatatan *logbook* memerlukan upaya tambahan bagi dosen pembimbing untuk mencari dan mengakses *logbook* mahasiswa. Ini dapat menyulitkan pemantauan progress dan perkembangan mahasiswa dalam pelaksaan bimbingan
- 6. Keterbatasan penggunaan aplikasi terdahulu Aplikasi penjadwalan bimbingan yang sudah ada sebelumnya di STIKI Malang belum sepenuhnya memenuhi kebutuhan pengguna dan masih memiliki kekurangan, seperti kurangnya fitur notifikasi

untuk mengingatkan mahasiswa dan dosen pembimbing tentang jadwal bimbingan yang akan datang.

Dengan pengembangan aplikasi penjadwalan bimbingan PKL, Studi Independen,dan Skripsi berbasis mobile ini, diharapkan permasalahan dalam proses bimbingan di STIKI Malang dapat diatasi dengan baik. Aplikasi ini diharapkan mampu meningkatkan efesiensi, akurasi,dan transparansi dalam proses bimbingan serta mendukung tercapainya tujuandari Program Merdeka Belajar yang diimplementasikan oleh STIKI Malang.

# **3.1.2 Pemecahan Masalah**

Berdasarkan identifikasi permasalahan diatas maka dirumuskan kebutuhan pengembangan Aplikasi Pengajuan Bimbingan Skripsi dengan fitur - fitur berikut:

- 1. **Pengajuan Bimbingan Online** Aplikasi akan memungkinkan mahasiswa untuk mengajukan bimbingan PKL, Studi Independen, dan Skripsi secara *online* melalui *platform* aplikasi. Proses pengajuan akan menjadi lebih praktis dan dapat diakses kapan saja dan dimana saja. .
- 2. Integrasi dan Pusat Informasi Aplikasi ini akan mengintegrasikan seluruh data pengajuan bimbingan, sehingga data terpusat dan terintegrasi. Hal ini akan mengurangi potensi kesalahandata dan meminimalisir kesalahpahaman antara dosen dan mahsiswa terkait jadwal bimbingan.
- 3. Fitur *Reminder* Jadwal Bimbingan Aplikasi akan menyediakan fitur *reminder* untuk jadwal bimbingan PKL, Studi Independen, dan Skripsi bagi mahsiswa dan dosen. Fitur ini akan memberi notifikasi kepada pengguna tentang jadwal pertemuan yang telah ditetapkan, sehingga memudahkan dalam mempersiapkan dan mengikuti bimbingan.
- 4. Notifikasi Persetujuan Jadwal Bimbingan Aplikasi akan mengirimkan notifikasi kepada mahasiswa ketikajadwal bimbingan telah disetujui oleh dosen pembimbing. Hal ini akan memastikan bahwa mahasiswa mendapatkan informasi persetujuan secara tepat waktu.
- 5. Pencatatan *Logbook* Terpusat Aplikasi ini akan menyediakan fitur pencatatan *logbook* terpusat bagi mahasiswa dan dosen pembimbing. Dosen pembimbing dapat dengan mudah melihat dan memonitor *logbook* mahasiswa terkait PKL, Studi Independen,dan Skripsi, serta mahasiswa dapat mengisi *logbook* dengan lancar.

Dengan hadirnya Aplikasi Pengajuan Bimbingan Skripsi dengan fitur- fitur tersebut diharapkan proses bimbingan PKL, Studi Independen, dan Skripsi di STIKI Malang dapa tmenjadi lebih efesien, transparan, dan terstruktur. Aplikasi ini akan memberkan kemudahan dalam mengelola dan memantau proses bimbingan, serta mengoptimalkan komunikasi antara dosen dan mahasiswa.

# **3.2 Perancangan**

## **3.2.1 Perancangan Sistem**

Perancangan sistem merupakan tahap penting dalam pengembangn perangkat lunak yang bertujuan untuk merinci bagaimana sistem akan berjalan. Dalam penelitian ini, penulis akan menggunakan *Usecase diagram* dan *activity diagram* sebagai alat bantu dalam merancang sistem aplikasi Pengajuan Bimbingan Skripsi

# **3.2.1.1** *Usecase Diagram*

Dalam penelitian ini penulis menggambarkan *usecase diagram* dengan 3 actor yaitu mahasiswa, dosen pembimbing, dan admin/baa yang masing-masing memiliki *usecase* masing-masing sebagi berikut :

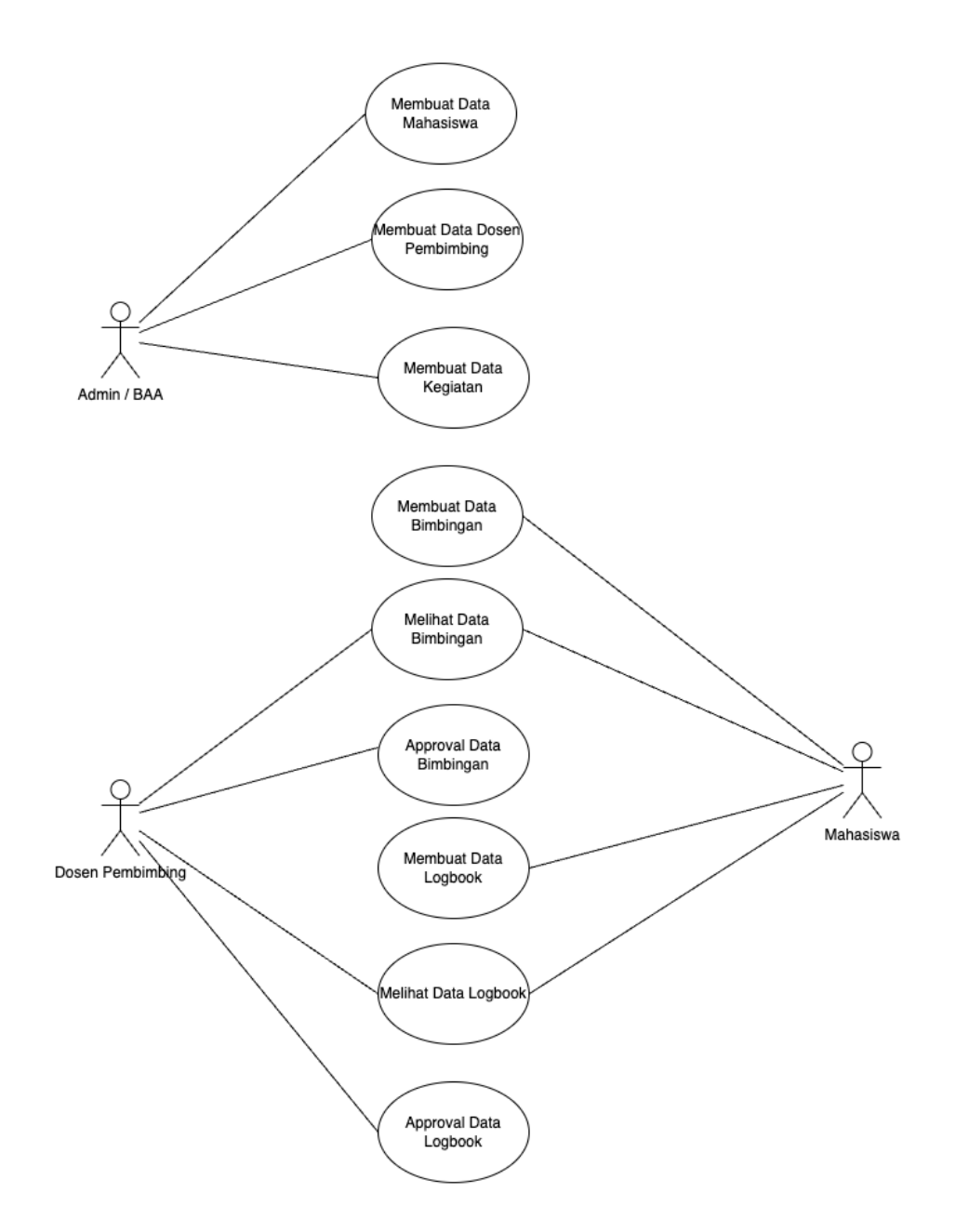

Gambar 3.1 *Usecase Diagram* Aplikasi

Pada gambar 3.1 Aplikasi Penjadwalan Bimbingan PKL, Studi Independen, dan Skripsi memiliki sepuluh *usecase*, yaitu :

- 1. UCD-01, pada *Login* terdapat *actor* antara lain mahasiswa, dosen dan admin/baa yg dapat menunjukkan interaksi dengan sistem aplikasi.
- 2. UCD-02, pada membuat data mahasiswa, hanya *actor* admin/baa yang dapat membuat data mahasiswa.
- 3. UCD-03, pada membuat data dosen pembimbing, hanya *actor* admin/baa yang dapat membuat data dosen pembimbing.
- 4. UCD-04, pada membuat data kegiatan, hanya *actor* admin/baa yang dapat membuat daftar kegiatan.
- 5. UCD-05, pada membuat data bimbingan, hanya *actor* mahasiswa yang dapat membuat data bimbingan.
- 6. UCD-06, pada melihat data bimbingan, *actor* mahasiswa dan dosen pembimbing dapat data bimbingan.
- 7. UCD-07, pada *approve* data bimbingan, hanya *actor* dosen pembimbing yang dapat melakukan persetujuan atau penolakan.
- 8. UCD-08, pada membuat data *logbook*, hanya *actor* mahasiswa yang dapat membuat data *logbook*.
- 9. UCD-09, pada melihat data *logbook*, *actor* mahasiswa dan dosen pembimbing yang dapat membuat data *logbook*.
- 10. UCD-10, pada *approval* data *logbook*, hanya *actor* dosen pembimbing yang dapat *approval* data *logbook*.

# **3.2.1.2** *Activity diagram*

*Activity diagram* merupakan diagram yang menerangkan tentang aktivitasaktivitas yang dapat dilakukan oleh seorang pengguna yang akan diterapkan pada aplikasi. *Activity diagram* untuk setiap kegiatan yang ada pada aplikasi yang akan dirancang digambarkan sebagai berikut:

# 1. **Proses** *Login* **mahasiswa / Dosen Pembimbing (***Mobile App***)**

Proses *Login* mahasiswa dimulai ketika *actor* mahasiswa / dosen membuka aplikasi dan menuju halaman *Login*. Pada halaman *Login*, mahasiswa / dosen diminta untuk memasukan *username* dan *password* pada *form* yang telah disedikan. Setelah itu, sistem akan memvalidasi data yang dimasukkan oleh mahasiswa dengan data yang terdaftar di *database*.

Jika data yang dimasukan oleh mahasiswa / dosen sesuai dengan data yang ada di *database*, maka *Login* akan berhasil dan mahasiswa / dosen akan diarahkan ke halaman utama aplikasi. Namun, jika data yang dimasukan salah, sistem akan memberikan notifikasi tentang kegagalan *Login* , dan mahasiswa / dosen diminta untuk memasukkan kembali data yang benar. Setelah berhasil *Login* , mahasiswa / dosen dapat mengakses fitur - fitur lainnya dalam aplikasi seperti pengajuan bimbingan, dan mengisi *logbook*, serta fitur - fitur lain yang relevan. Detail *activity diagram* dapat di lihat pada Gambar 3.2 sebagai berikut.

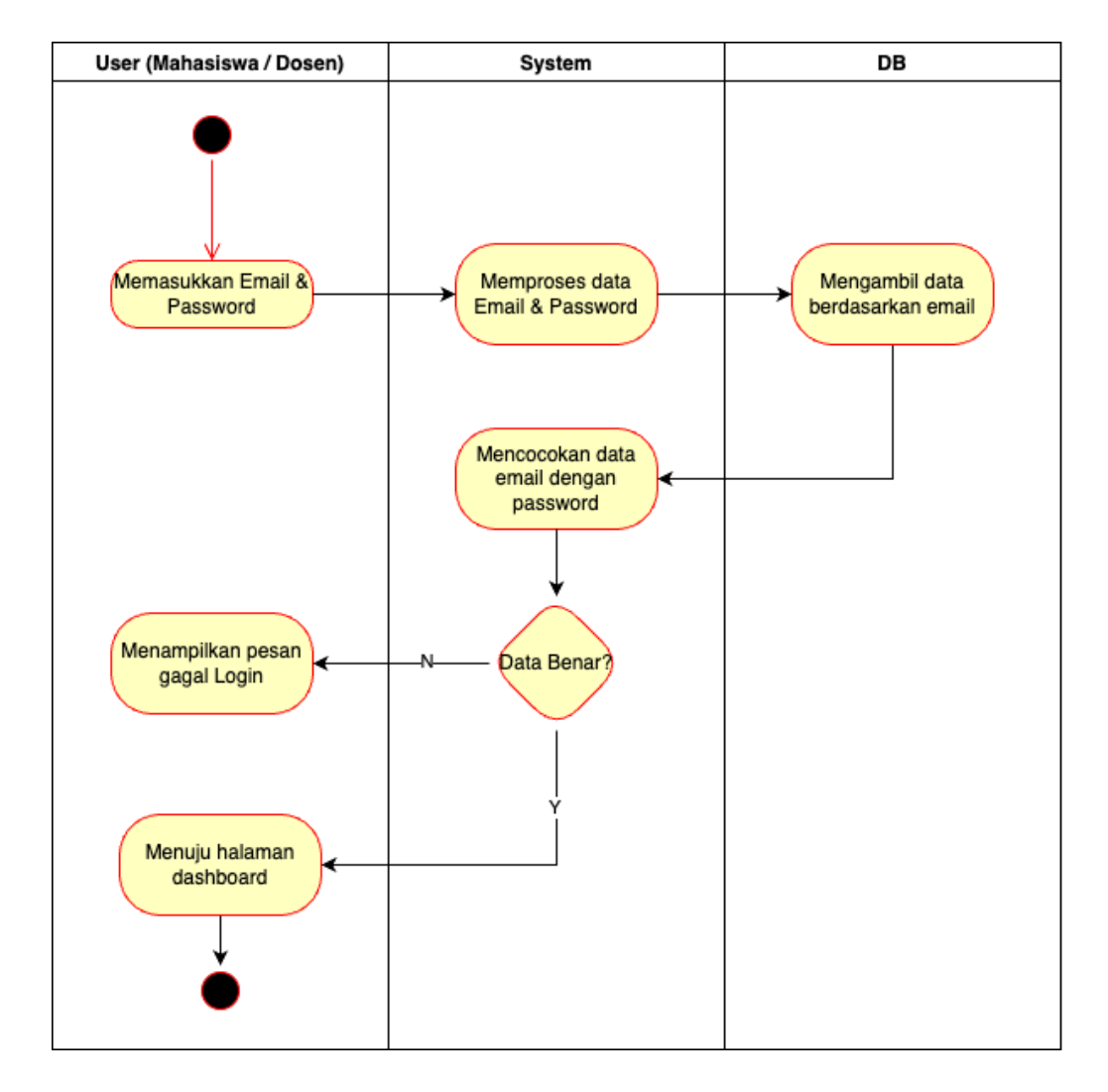

Gambar 3. 2 *Activity diagram* Proses *Login*

2. Proses mahasiswa mengajukan bimbingan

Proses mahasiswa mengajukan bimbingan dimulai saat mahasiswa membuka aplikasi dan masuk ke halaman utama. Di halaman utama, terdapat opsi untuk mengajukan bimbingan, dan mahasiswa memilih opsi tersebut. Setelah memilih mengajukan bimbingan, mahasiswa akan diarahkan ke halaman formulir pengajuan bimbingan. Pada halaman tersebut, mahasiswa diminta untuk mengisi informasi terkait bimbingan yang akan diajukan, seperti kegiatan (PKL, Studi Independen, atau Skripsi), judul bimbingan, deskripsi singkat, tanggal dan pilihan dosen pembimbing. Setelah mengisi formulir pengajuan, mahasiswa akan menekan tombol "*Submit*" untuk mengirim permohonan bimbingan tersebut. Sistem akan memproses data yang dimasukan oleh mahasiswa dan menyimpannya dalam *database*.

Selanjutnya, sistem akan memberikan notifikasi kepada dosen pembimbing terkait tentang permohonan bimbingan yang diajukan oleh mahasiswa. Dosen pembimbing dapat melihat dan meninjau permohonan bimbingan mahasiswa melalui halaman yang telah disediakan. Jika dosen pembimbing menyetujui permohonan bimbingan, sistem akan memberikan notifikasi ke mahasiswa bahwa bimbingan telah disetujui. Selanjutnya, mahasiswa dapat melihat jadwal bimbingan yang telah ditentukan oleh dosen pembimbing melalui halaman aplikasi. Detail *activity diagram* dapat di lihat

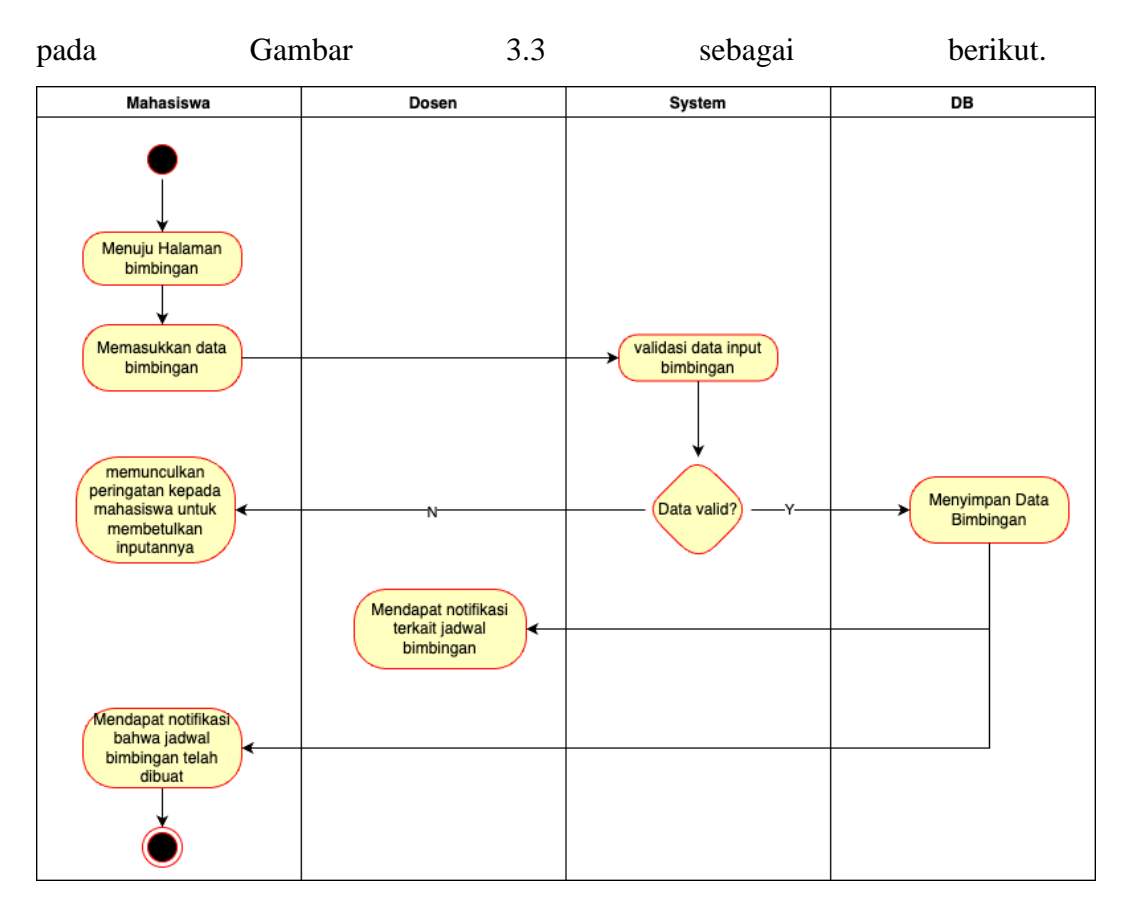

Gambar 3. 3 *Activity diagram* Proses mengajukan bimbingan

#### 3. Proses dosen *approval* bimbingan oleh dosen

Proses *approval* bimbingan oleh dosen dimulai saat dosen pembimbing menerima notifikasi mengenai permohonan bimbingan yang diajukan oleh mahasiswa. Dosen pembimbing membuka aplikasi dan masuk ke halaman notifikasi untuk melihat permohonan bimbingan yang perlu disetuj*UI*. Setelah melihat permohonan bimbingan, dosen pembimbing dapat membuka detail permohonan untuk meninjau informasi terkait bimbingan yang diajukan oleh mahasiswa, seperti kegiatan, judul bimbingan, dan deskripsi singkat.

Selanjutnya, dosen pembimbingan dapat memutuskan untuk menyetujui atau menolak permohonan bimbingan tersebut. Jika dosen pembimbing setuju untuk membimbing mahasiswa, dosen menekan tombol "Disetuj*UI*" dan sistem akan mengirim notifikasi ke mahasiwa bahwa permohonan bimbingan telah disetuj*UI*. Namun, jika dosen pembimbing memutuskan untuk menolak

permohonan bimbingan, dosen menekan tombol "Ditolak" dan sistem akan mengirimkan notifikasi mahasiswa tentang penolakan tersebut. Setelah dosem pembimbing menyetujui permohonan bimbingan,sistem akan menyimpan keputusan *approval* tersebut dalam *database*. Selajutnya, mahasiswa dapat melihat jadwal bimbingan yang telah ditetapkan oleh dosen pembimbing melalui halaman aplikasi. Detail *activity diagram* dapat di lihat pada Gambar 3.4 sebagai berikut.

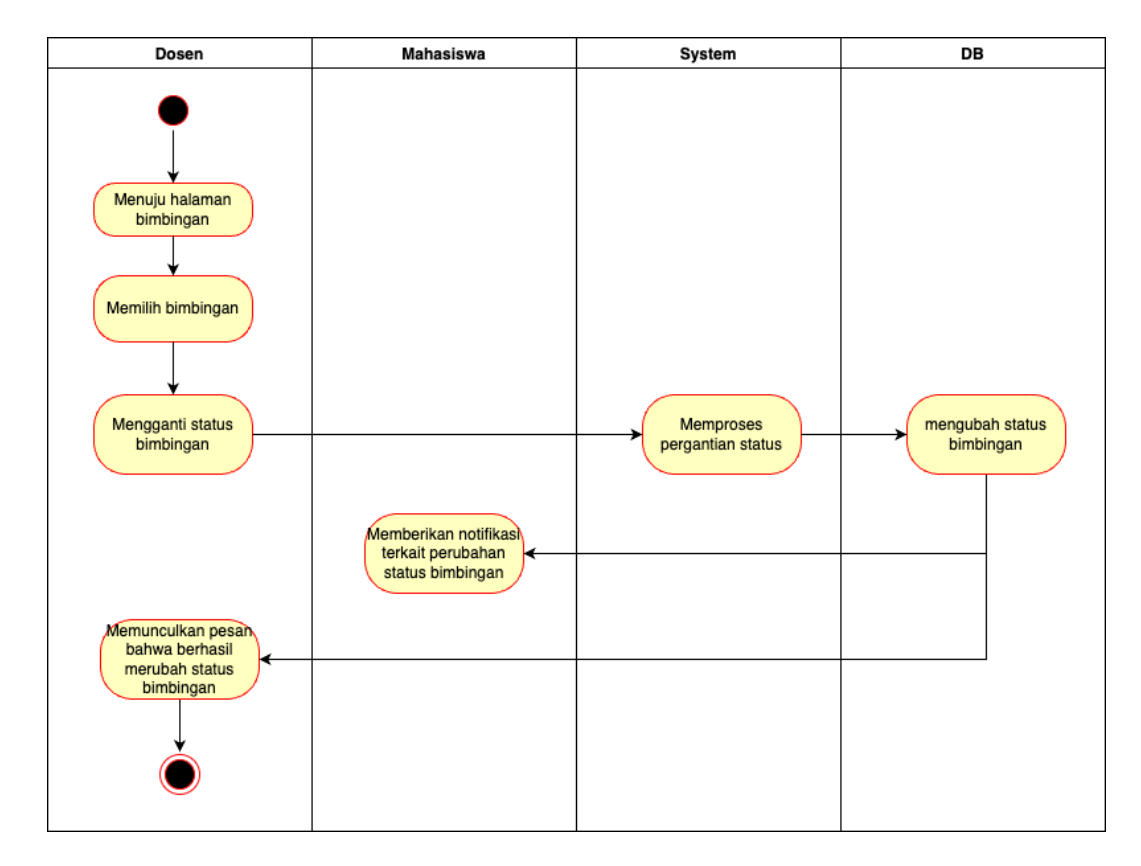

Gambar 3. 4 *Activity diagram* Proses dosen *approval* bimbingan oleh dosen

#### 4. Proses mahasiswa memberikan komentar pada bimbingan

Proses mahasiswa memberikan komentar pada bimbingan dimulai ketika mahasiswa membuka aplikasi dan masuk ke halaman bimbingan yang telah ditetapkan oleh dosen pembimbing. Setelah memasuki halaman bimbingan, mahasiswa dapat melihat daftar bimbingan yang telah dilakukan Bersama dosen pembimbing. Mahasiswa kemudian memilih bimbingan tertentu yang ingin diberikan komentar Setelah memilih bimbingan,mahasiswa dapat membuka detail bimbingan dan melihat isi dari bimbingan tersebut seperti catatan bimbingan dan materi yang dibahas. Selanjutnya, mahasiswa dapat memberikan komentar atau tanggapan terhadap bimbingan yang telah diterima dengan mengetikkan komentar dalam *form chat* yang disediakan. Setelah selesai memberikan komentar, mahasiswa menekan tombol "Kirim" untuk menyimpan komentar yang telah diberikan. Sistem akan memproses dan menyimpan komentar tersebut ke dalam *database* yang terkait dengan bimbingan yang sesuai. Proses mahasiswa memberikan komentar pada bimbingan ini memungkinan mahasiswa untuk memberikan umpan balik terhadap proses bimbingan yang telah dilakukan. Hal ini memfasilitasi komunikasi antara mahasiswa dan dosen pembimbing untuk meningkatkan kualitas bimbingan dan membantu mahasiswa dalam mengatasi kendalakendala yang dihadapi selama proses bimbingan. Detail *activity diagram* dapat di lihat pada Gambar 3.5 sebagai berikut.

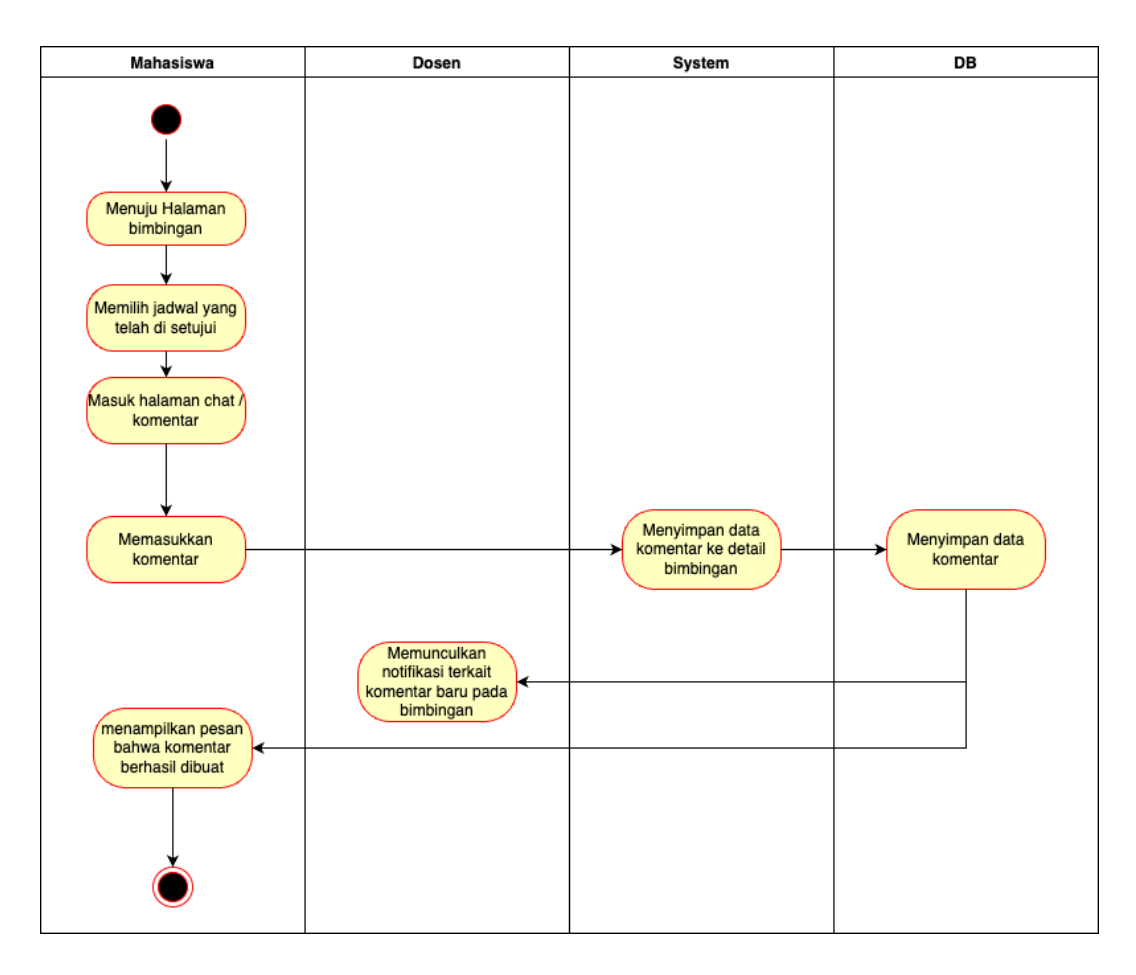

Gambar 3.5 *Activity diagram* Proses mahasiswa memberikan komentar pada bimbingan

#### 5. Proses mahasiswa membuat *logbook* aktifitas

Pada mahasiswa membuat *logbook* aktivitas dimulai ketika mahasiswa membuka aplikasi dan masuk kehalaman *logbook* yang tersedia. Setelah masuk kehalaman *logbook* , mahasiswa dapat memilih opsi untuk membuat *logbook* baru atau membuka *logbook* yang sudah ada sebelumnya. Jika memilih opsi untuk membuat *logbook* baru, mahasiswa akan diarahkan kehalaman pembuatan *logbook* yang berisi form kosong untuk diisi dengan informasi *logbook* aktivitas. Setelah mengisi semua informasi yang diperlukan, mahasiswa menekan tombol "Submit" untuk menyimpan *logbook* aktivitas yang baru. Sistem akan memproses dan menyimpan *logbook* aktivitas tersebut ke dalam database, sehingga *logbook* dapat diakses dan dikelola mahasiswa dan dosen pembimbing. Jika mahasiswa memilih opsi untuk

membuka *logbook* yang sudah ada sebelumnya, sistem akan menampilkan daftar *logbook* yang telah dibuat oleh mahasiswa, dan mahasiswa dapat memilih *logbook* tertentu untuk dilihat atau diedit. Detail *activity diagram* dapat di lihat pada Gambar 3.6 sebagai berikut.

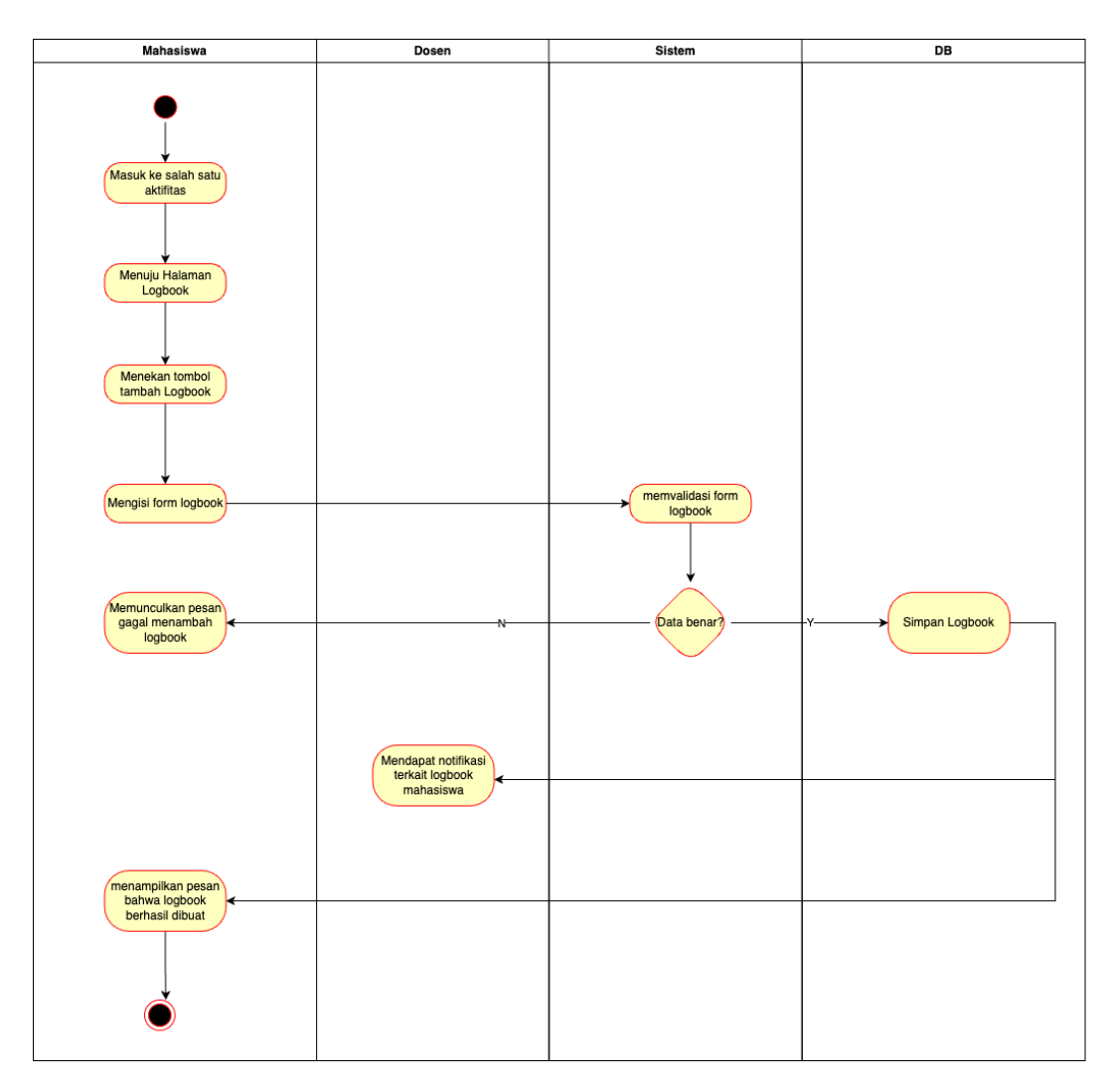

Gambar 3.6 *Activity diagram* Proses mahasiswa membuat *logbook* aktifitas

## **3.2.2 Perancangan Data**

Perancangan data adalah proses mendesain struktur dan organisasi data yang akan digunakan dalam sebuah sistem atau aplikasi. Pada tahap perancangan data, didefinisikan tabel-tabel beserta atribut-atribut yang akan digunakan untuk menyimpan dan mengelola data. Selain itu, hubungan antar tabel juga dijelaskan

melalui *primary key*, *foreign key*, dan indeks untuk memastikan keterkaitan dan keintegritasan data.

Dalam perancangan database untuk aplikasi "Pengembangan Aplikasi Penjadwalan Bimbingan PKL, Studi Independen, dan Skripsi Berbasis *Mobile Android*," beberapa tabel utama yang diidentifikasi meliputi tabel "*users*", "*appointments*," dan "*activity\_logbooks*" Setiap tabel akan memiliki atribut-atribut yang relevan untuk menyimpan informasi terkait.

Tabel "*users*" akan berisi atribut seperti identity yang berisi NIM (Nomor Induk Mahasiswa) jika pengguna adalah mahasiswa dan NIP (Nomor Induk Pegawai) jika pengguna adalah dosen, nama, dan data akun (username dan password) untuk autentikasi pada proses *Login*.

Tabel "*activities*" akan mencakup atribut nama, waktu, lokasi, dan status (*approved/pending*) untuk mencatat aktifitas yang ada seperti bimbingan TA / kegiatan lain seperti merdeka belajar.

Tabel "*appointments*" akan mencakup atribut tanggal, waktu, lokasi, dan status (*approved/pending*) untuk mencatat jadwal bimbingan antara mahasiswa dan dosen pembimbing.

Tabel "*activity\_logbooks*" akan mencakup atribut tanggal, jenis kegiatan, deskripsi kegiatan, waktu mulai, waktu selesai, dan catatan tambahan untuk mencatat *logbook* yang dilakukan oleh mahasiswa selama proses bimbingan.

Selain tabel-tabel utama tersebut, perancangan database juga akan mempertimbangkan hubungan antar tabel melalui penggunaan *primary key* dan *foreign key* untuk mencapai integritas referensial. Seluruh struktur database akan dirancang dengan mempertimbangkan efisiensi penyimpanan dan pengelolaan data agar aplikasi dapat berjalan dengan baik dan cepat dalam mengakses dan mengelola informasi terkait bimbingan mahasiswa. Detail *database* dapat di lihat pada Gambar 3.7 sebagai berikut.

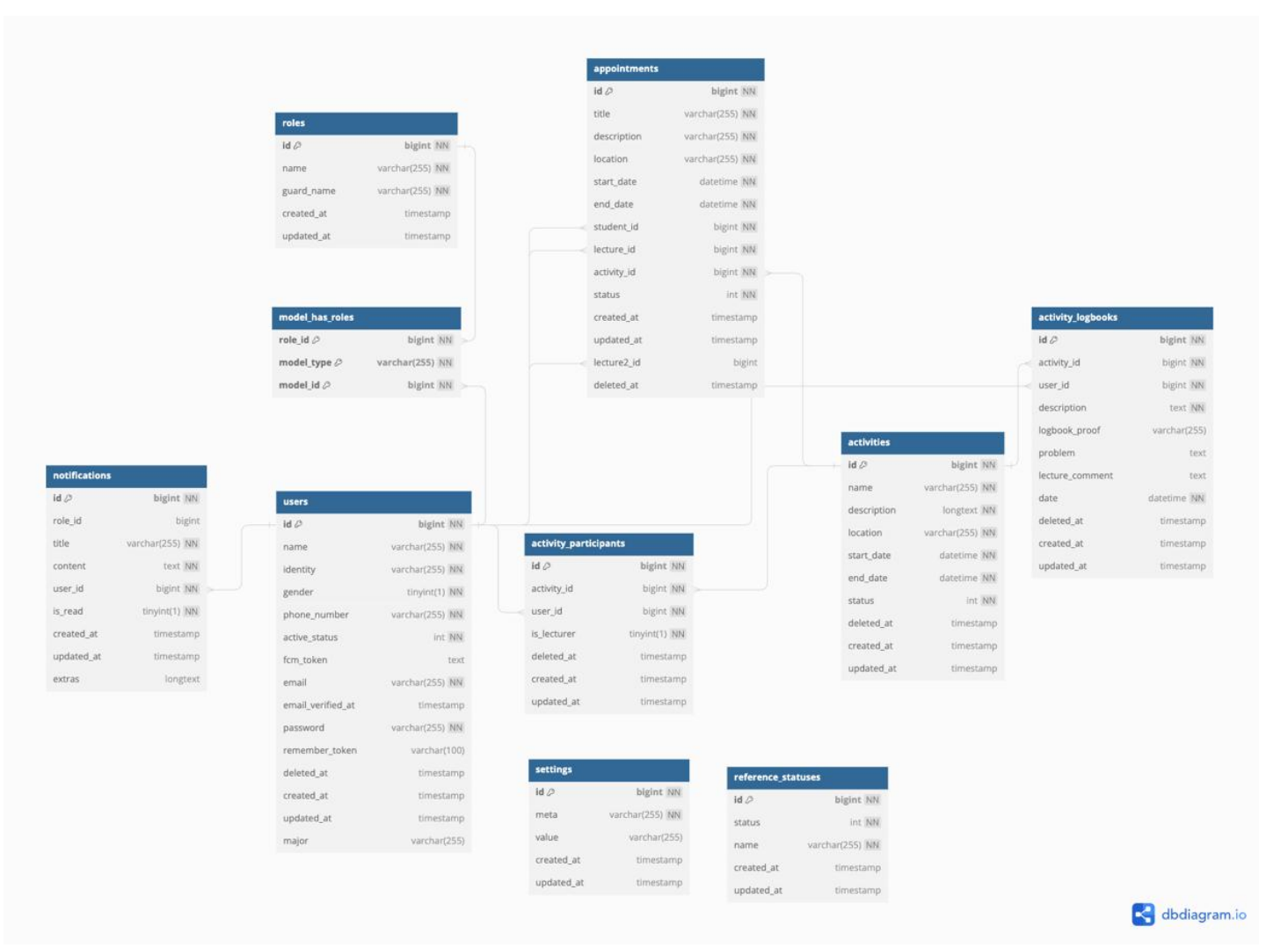

Gambar 3. 7 Desain *Database* aplikasi

# **3.2.3 Perancangan** *User Interface* **/** *Mock-up* **aplikasi**

Pada perancangan *User Interface* (*UI*) memuat beberapa rancangan aplikasi meliputi *Login*, rancangan input hingga output dari sistem yang akan dibangun atau dikembangkan.

1. Halaman *Login*

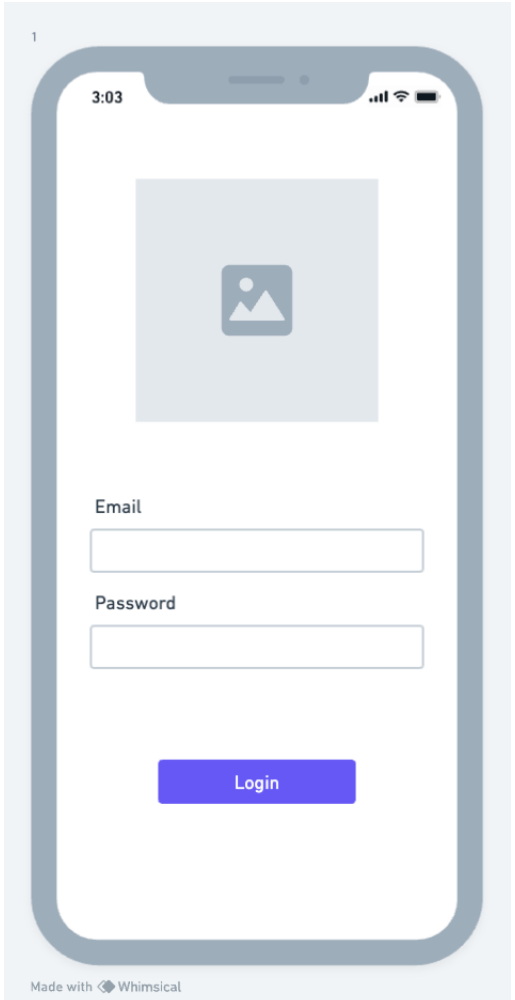

Gambar 3.8 *Mockup* halaman *Login*

Pada *User Interface* halaman *Login* ditampilkan *component* antara lain logo, field email untuk memasukan *email user* dan *field password* untuk memasukkan *password user* dan button submit untuk akses ke halaman *Dashboard*. Detail *UI* dapat dilihat pada Gambar 3.8.

2. Halaman *Home* Mahasiswa

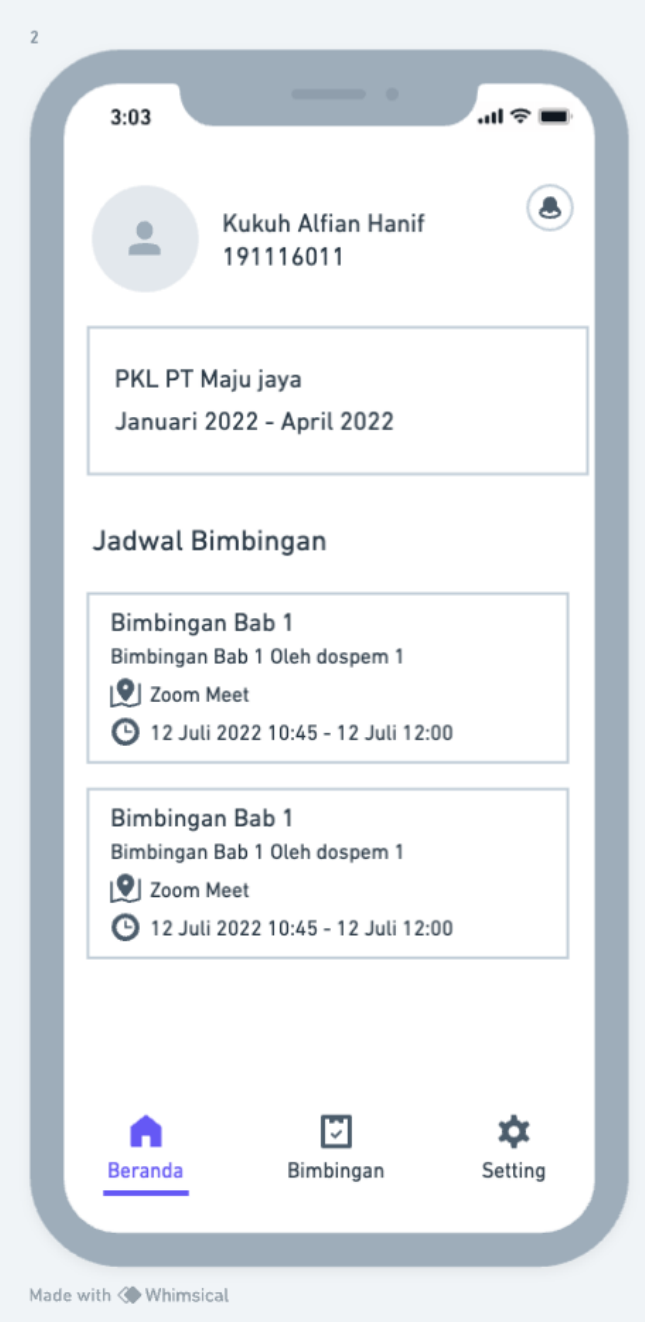

Gambar 3.9 *Mockup* Halaman *Home* Mahasiswa

Pada *User Interface* halaman home mahasiswa ditampilkan *component* antara lain tampilan *card* bimbingan, *card* jadwal bimbingan pada hari ini. Detail *UI* dapat dilihat pada Gambar 3.9

3. Halaman Jadwal Bimbingan Mahasiswa

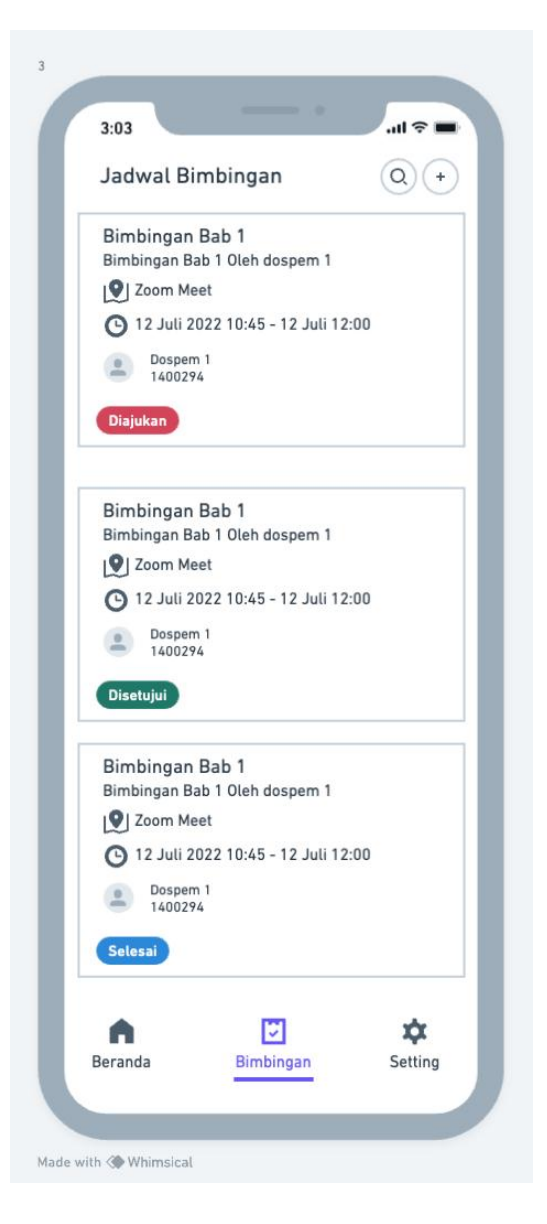

Gambar 3.10 *Mockup* Halaman jadwal bimbingan mahasiswa

Pada *User Interface* halaman jadwal bimbingan mahasiswa menampilkan informasi jadwal bimbingan yang di tetapkan untuk setiap mahasiswa. Pada halaman ini, mahasiswa dapat melihat jadwal bimbingan secara terperinci, termasuk tanggal, waktu, dan lokasi pertemuan dengan dosen pembimbing. Selain itu juga menampilkan status bimbingan. Detail *UI* dapat dilihat pada Gambar 3.10.

4. Halaman Tambah Jadwal Bimbingan Mahasiswa

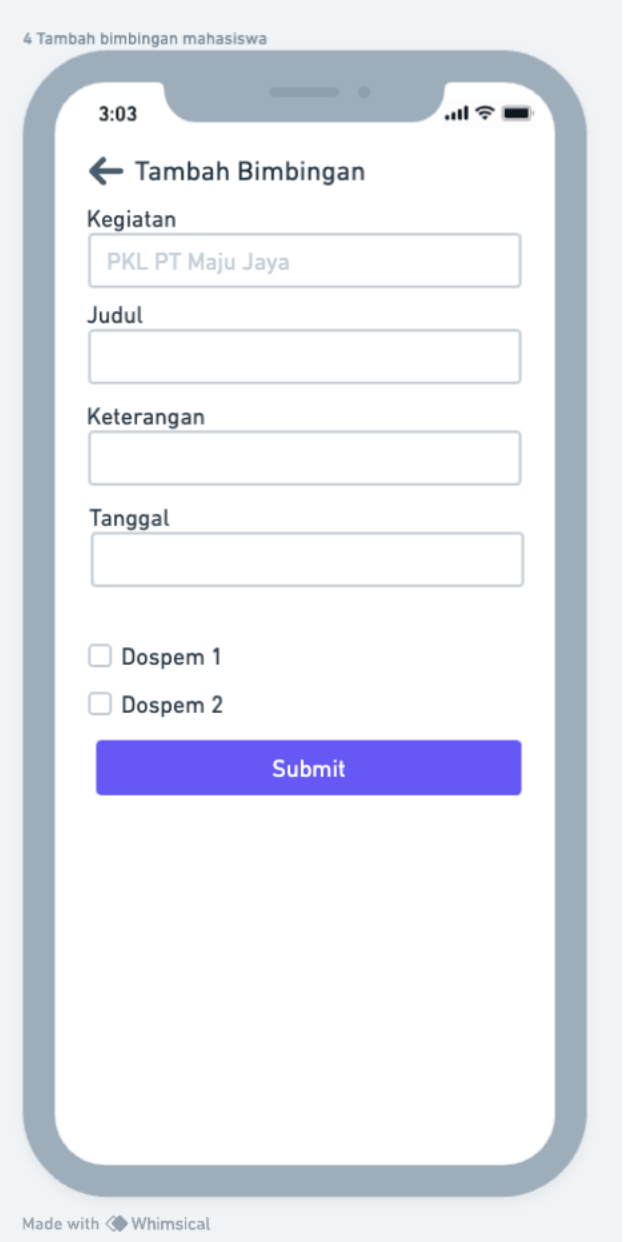

Gambar 3.11 *Mockup* halaman tambah jadwal bimbingan mahasiswa

Pada *User Interface* halaman tambah jadwal bimbingan mahasiswa, memungkinkan mahasiswa untuk mengajukan permintaan jadwal bimbingan baru. Pada halaman ini, mahasiswa harus mengisi informasi terisi, mahasiswa dapat mengirim permintaan tambah jadwal bimbingan untuk diverifikasi oleh sistem. Detail *UI* dapat dilihat pada Gambar 3.11.

5. Halaman Detail Bimbingan Mahasiswa

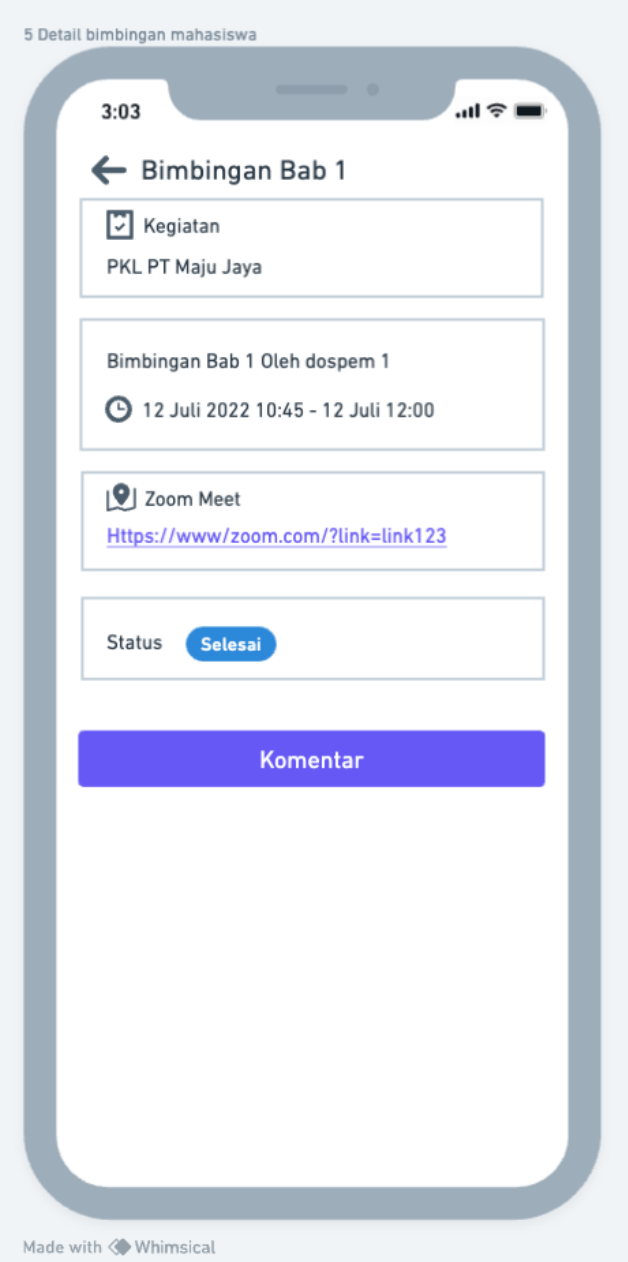

Gambar 3.12 *Mockup* Halaman detail bimbingan mahasiswa

Pada *User Interface* halaman detail bimbingan mahasiswa, menampilkan informasi rinci mengenai jadwal bimbingan yang telah dijadwalkan untuk mahasiswa. Selain itu, terdapat fitur untuk komentar yang akan terhubung langsung dengan dosen pembimbing. Detail *UI* dapat dilihat pada Gambar 3.12.

6. Halaman Komentar Bimbingan

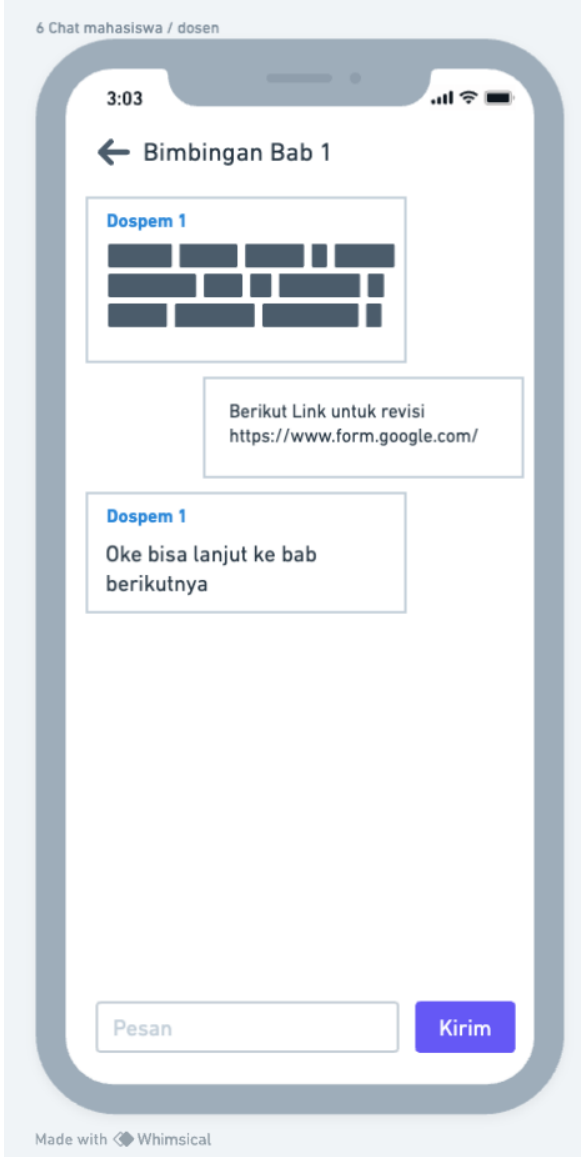

Gambar 3.13 *Mockup* Halaman komentar bimbingan

Pada *User Interface* halaman komentar bimbingan, dimana mahasiswa dapat memberikan komentar atau catatan terkait pertemuan bimbingan yang telah dilakukan dengan dosen pembimbing. Pada halaman ini, mahasiswa dapat menuliskan *feedback*, pertanyaan, atau hal - hal yang ingin disampaikan terkait bimbingan skripsi atau kegiatan akademik lainnya. Detail *UI* dapat dilihat pada Gambar 3.13.

7. Halaman Home Dosen Pembimbing

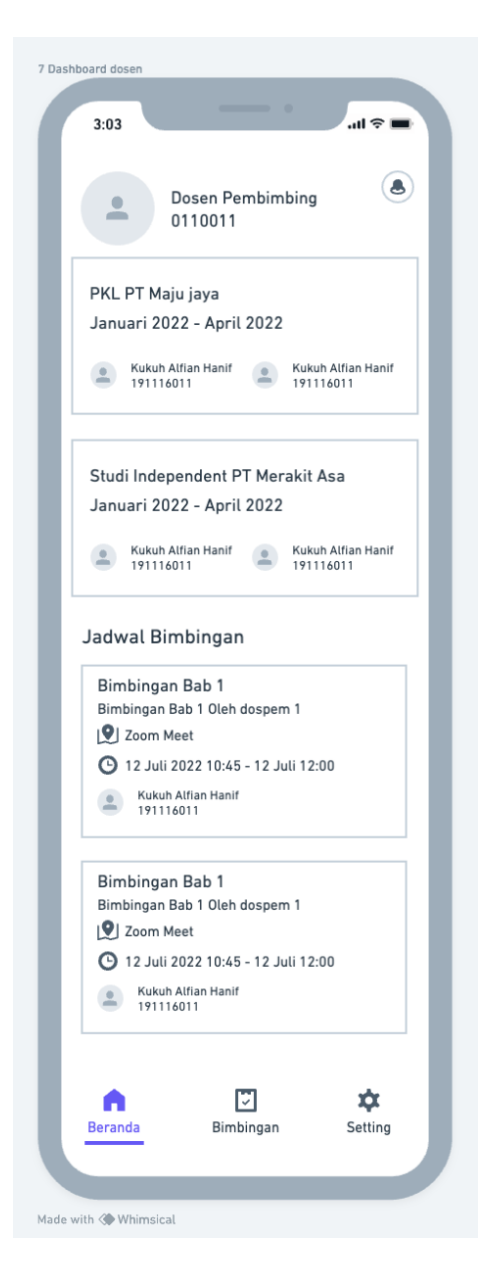

Gambar 3.14 *Mockup* Halaman *home* dosen pembimbing

Pada *User Interface* halaman home dosen pembimbing, dosen pembimbing dapat melihat daftar mahasiswa bimbingannya beserta status bimbingan dan jadwal pertemuan terbaru. Dosen pembimbing dapat mengakses fitur-fitur penting seperti menyetui *UI* jadwal bimbingan,memberikan *feedback* kepada mahasiswa , dan melihat catatan bimbingan sebelumnya. Detail *UI* dapat dilihat pada Gambar 3.14.

8. Halaman List Bimbingan Dosen

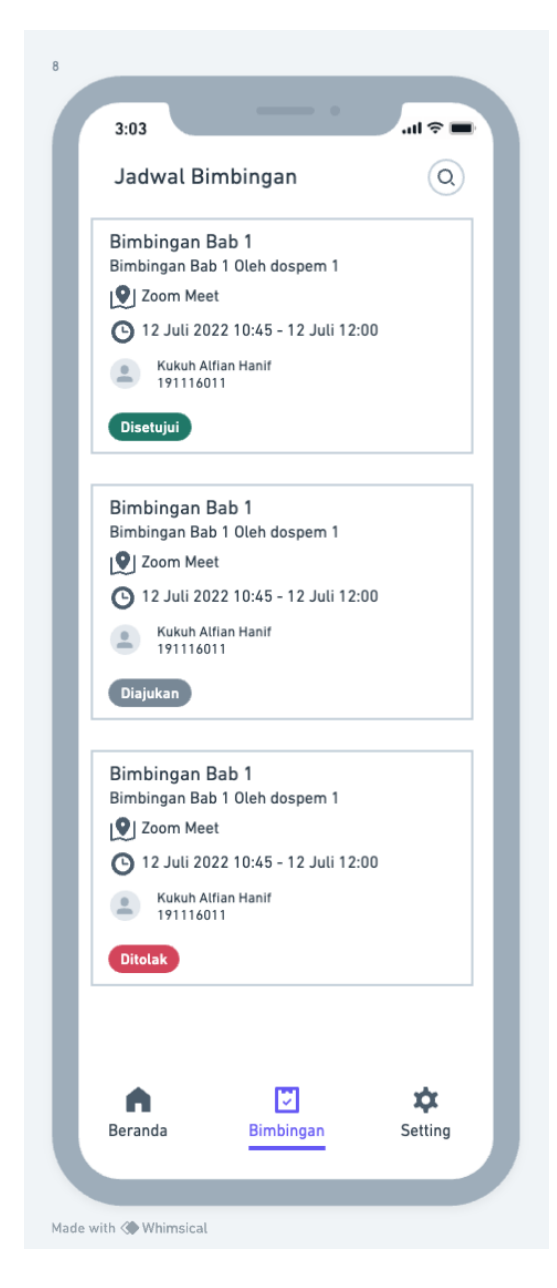

Gambar 3.15 *Mockup* halaman list bimbingan dosen

Pada *User Interface* halaman list bimbingan, dosen pembimbing dapat melihat daftar lengkap bimbingan skripsi mahasiswa yang sedang dibimbing. Dosen pembimbing dapat melihat daftar mahasiswa seperti nama, judul skripsi, status bimbingan, dan jadwal bimbingan. Detail *UI* dapat dilihat pada Gambar 3.15.

9. Halaman Detail Bimbingan Dosen

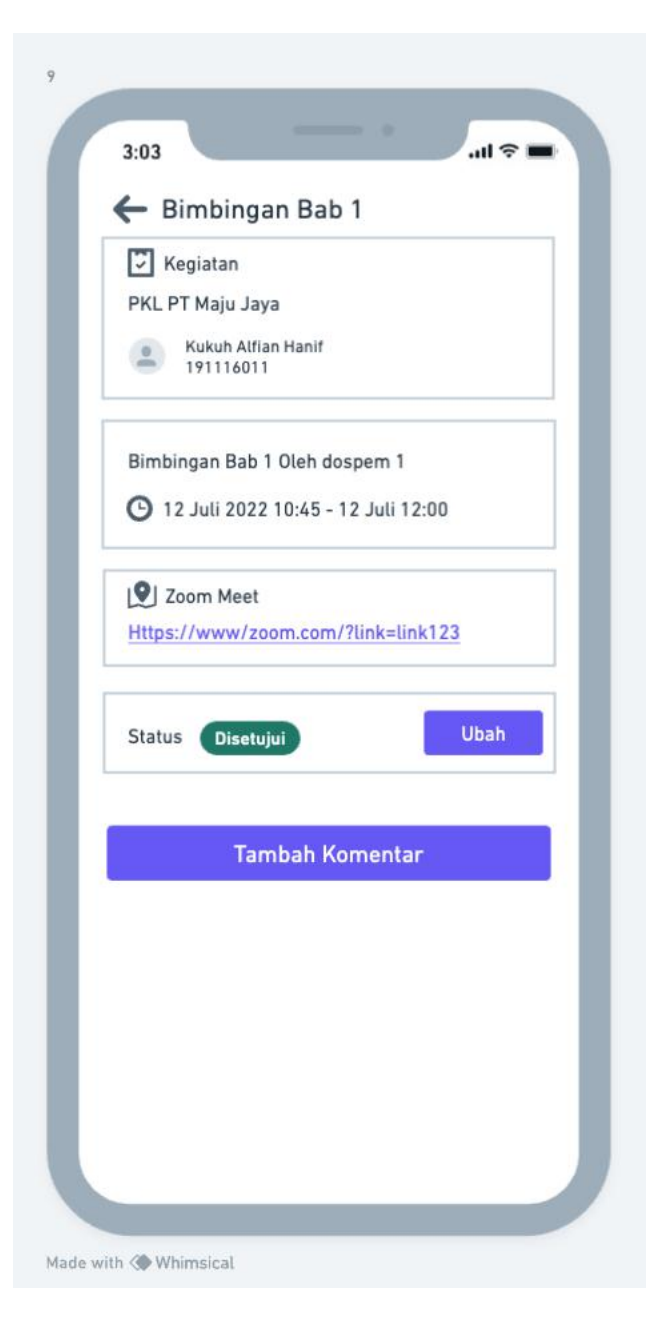

Gambar 3.16 *Mockup* halaman detail bimbingan dosen

Pada *User Interface* halaman detail bimbingan, menyajikan informasi rinci mengenai skripsi mahasiswa tertentu yang sedang dibimbing oleh dosen tersebur. Informasi terkait jadwal pertemuan, catatan konsultasi,dan *file-file* 10. Tampilan *Update* Status Bimbingan oleh Dosen

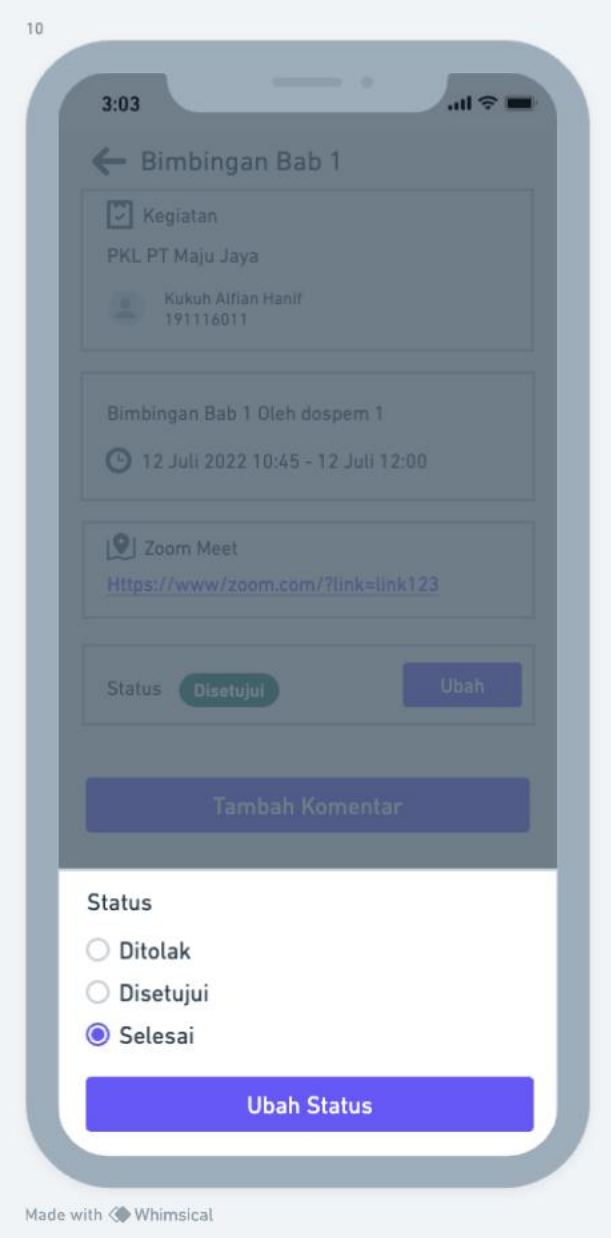

Gambar 3.17 *Mockup* tampilan *Update* status bimbingan oleh dosen

Pada *User Interface* halaman *Update* status bimbingan oleh dosen, memungkinkan dosen untuk memperbarui status bimbingan. Status berupa ditolak, disetujui dan selesai. Dosen juga dapat memberikan komentar dan masukan terkait perkembangan catatan pertemuan. Detail *UI* dapat dilihat pada Gambar 3.17.

11. Halaman Detail kegiatan Mahasiswa

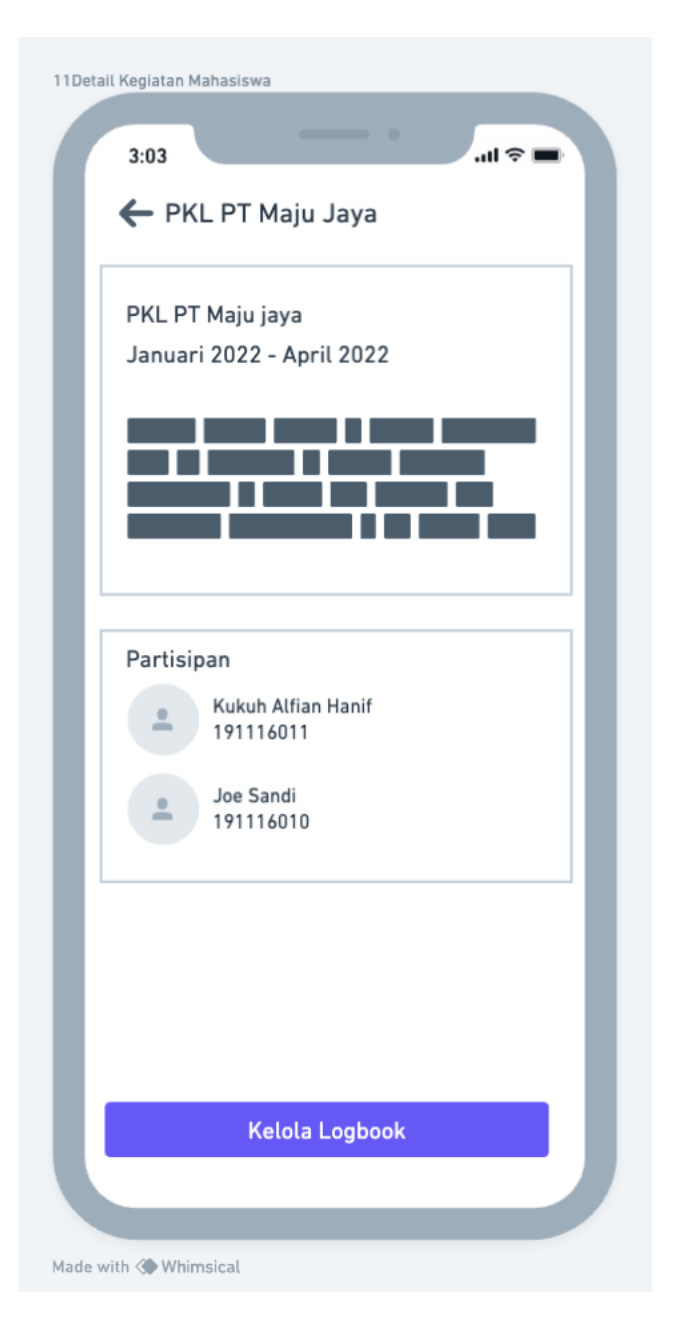

Gambar 3.18 *Mockup* halaman detail kegiatan mahasiswa

Pada *User Interface* halaman detail kegiatan mahasiswa menampilkan informasi lengkap mengenai kegiatan-kegiatan yang telah dilakukan oleh mahasiswa dalam rangka menyelesaikan tugas-tugas akademik seperti PKL, Studi Independen, dan Skripsi. Pada halaman ini, mahasiswa dapat melihat *logbook*. Detail *UI* dapat dilihat pada Gambar 3.18.

### 12. Halaman Kelola *Logbook* Mahasiswa

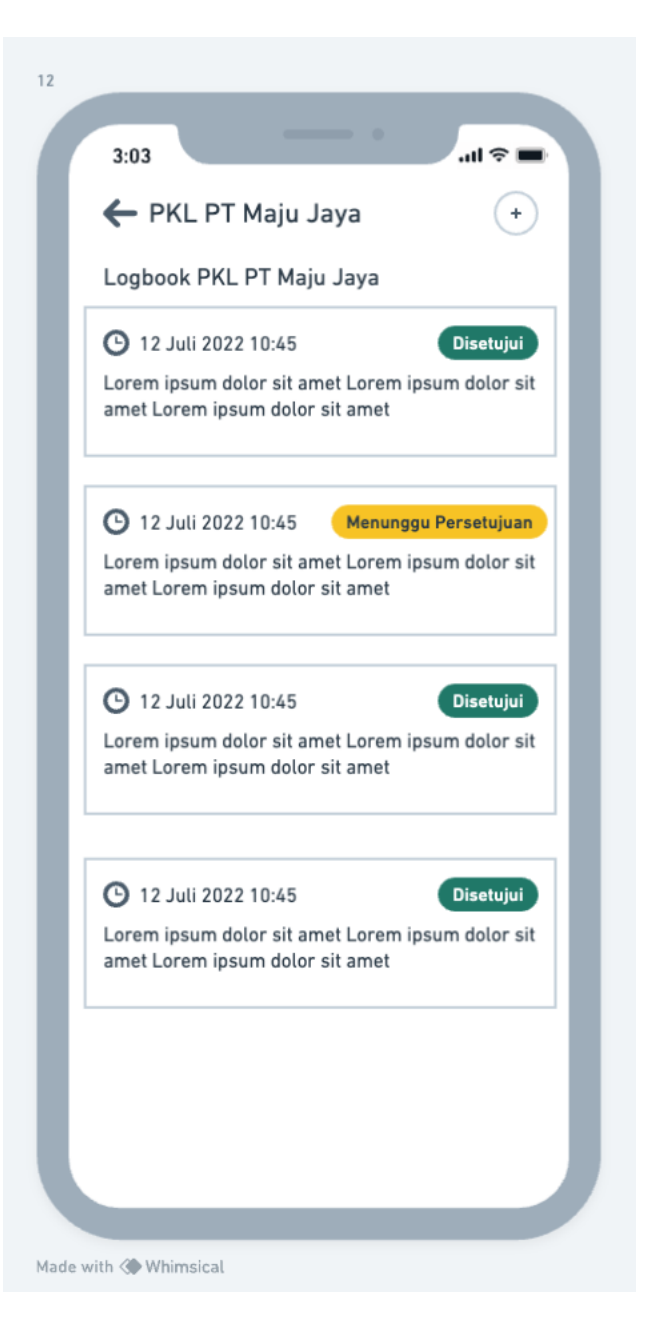

Gambar 3.19 *Mockup* halaman Kelola *logbook* mahasiswa

Pada *User Interface* halaman kelola *logbook* mahasiswa menyediakan catatan *logbook* terkait kegiatan, tugas, dan proyek yang telah dikerjakan selama masa studi. Pada halaman ini, mahasiswa dapat membuat catatan *entri* *logbook* baru, mengedit *entri* yang sudah ada dan melihat riwayat semua catatan *logbook* yang telah dibuat. Detail *UI* dapat dilihat pada Gambar 3.19.

13. Halaman Detail Kegiatan Dosen Pembimbing

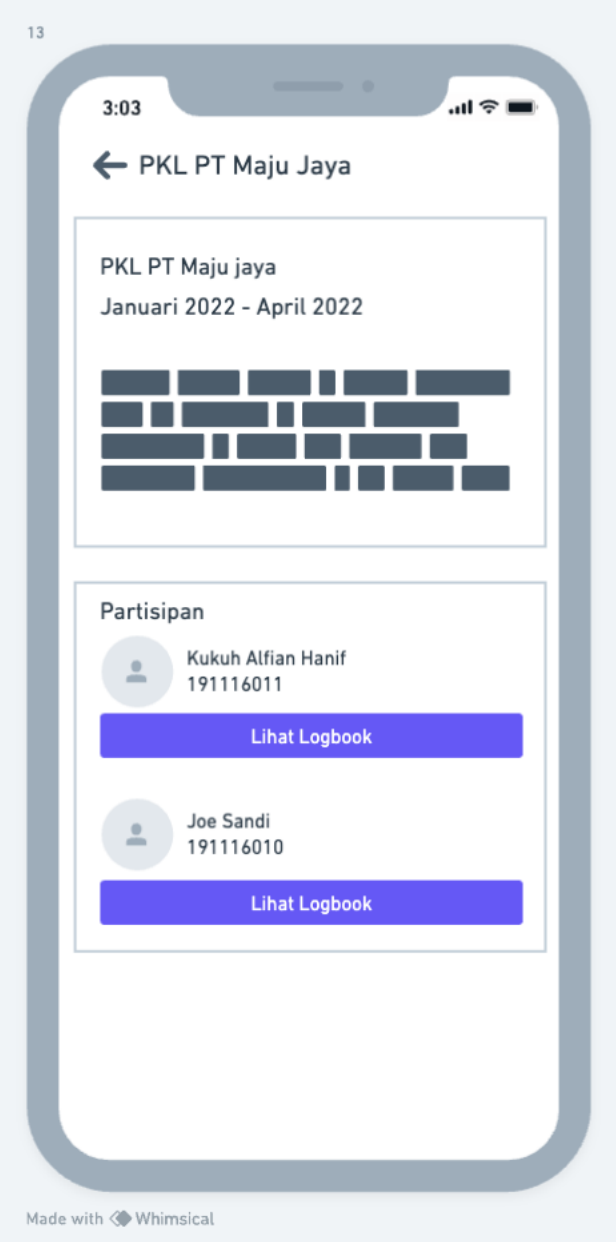

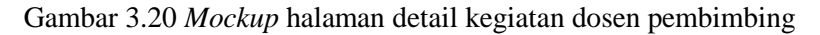

Pada *User Interface* halaman detail kegiatan dosen pembimbing, memberikan informasi rinci tentang semua semua kegiatan bimbingan yang dilakukan oleh dosen pembimbing. Pada halaman ini, dosen pembimbing dapat melihat daftar lengkap mahasiswa yang sedang mereka bimbing, termasuk informasi tentang setiap bimbingan yang telah di jadwalkan. Detail *UI* dapat dilihat pada Gambar 3.20.

14. Halaman Detail *Logbook* Dosen Pembimbing

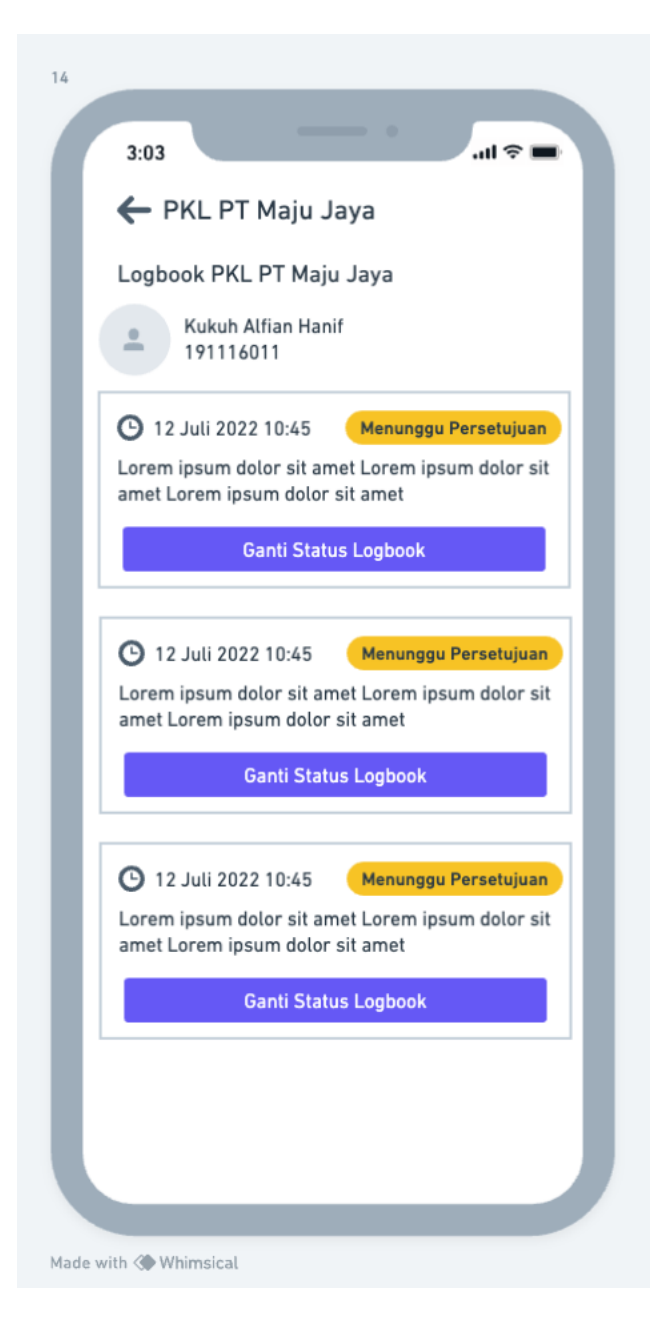

Gambar 3.21 *Mockup* halaman detail *logbook* dosen pembimbing

Pada *User Interface* halaman detail *logbook* dosen pembimbing, menyajikan lengkap tentang *logbook* atau catatan aktivitas mahasiswa yang sedang bimbingan, dosen pembimbing dapat melihat dan menganalisis semua catatan kegiatan yang telah diisi oleh mahasiswa selama proses bimbinga, Halaman ini menampilkan *logbook* berdasarkan nama mahasiswa atau berdasarkan tanggal aktivitasm sehingga dosen dapat dengan mudah mencari dan mengakses *logbook* yang relevan. Detail *UI* dapat dilihat pada Gambar 3.21.

15. Tambah *Logbook* Mahasiswa

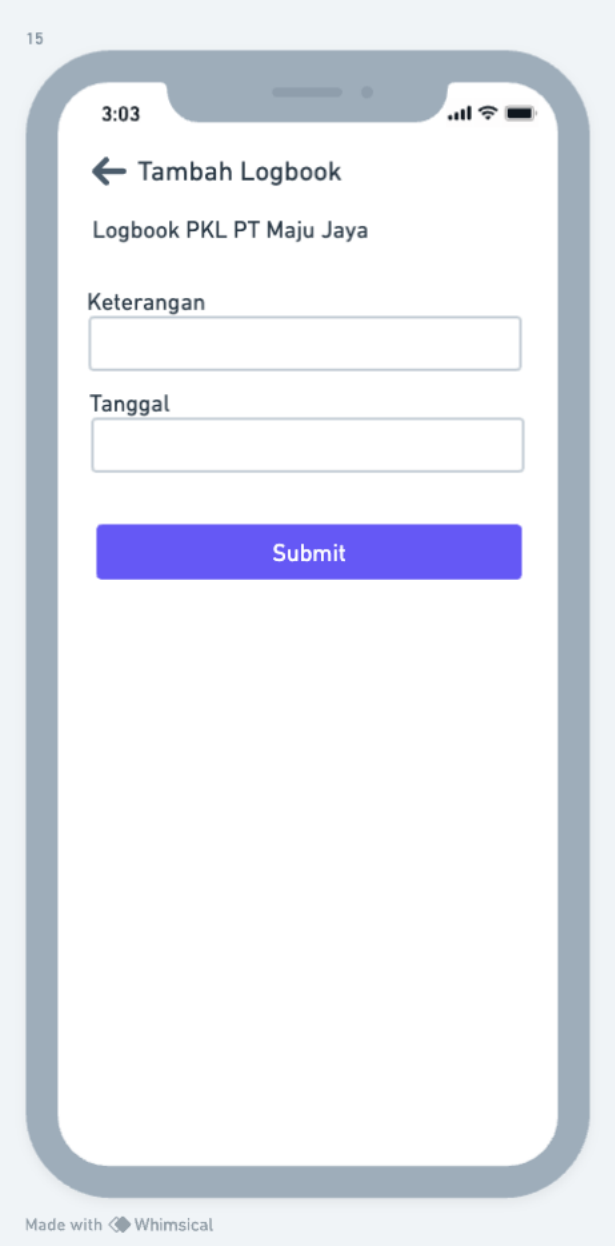

Gambar 3.22 *Mockup* halaman tambah *logbook* mahasiswa

Pada *User Interface* halaman tambah *logbook* mahasiswa, memungkinkan mahasiswa untuk mencatat dan mengisi kegiatan atau aktivitas mereka selama proses bimbingan. Mahasiswa dapat dengan mudah menambahkan catatan *logbook* baru dengan mengisi informasi yang relevan. Mahasiswa dapat dengan jelas menyampaikan informasi tentang kegiatan yang telah dilakukan. Detail *UI* dapat dilihat pada Gambar 3.22.

# **3.3 Rancangan Pengujian**

Rancangan pengujian bertujuan untuk mengevaluasi apakah sistem berfungsi sebagaimana yang diinginkan. Metode yang diterapkan adalah *Blackbox Testing*, di mana fokus utamanya adalah pada fungsionalitas sistem tanpa memerhatikan detail internal. Peneliti akan mengumpulkan *feedback* dan respons dari pengguna terkait aplikasi yang telah dibangun dan digunakan dengan menggunakan kuisioner, dengan tujuan untuk menilai sejauh mana sistem memenuhi harapan dan kebutuhan penggunanya